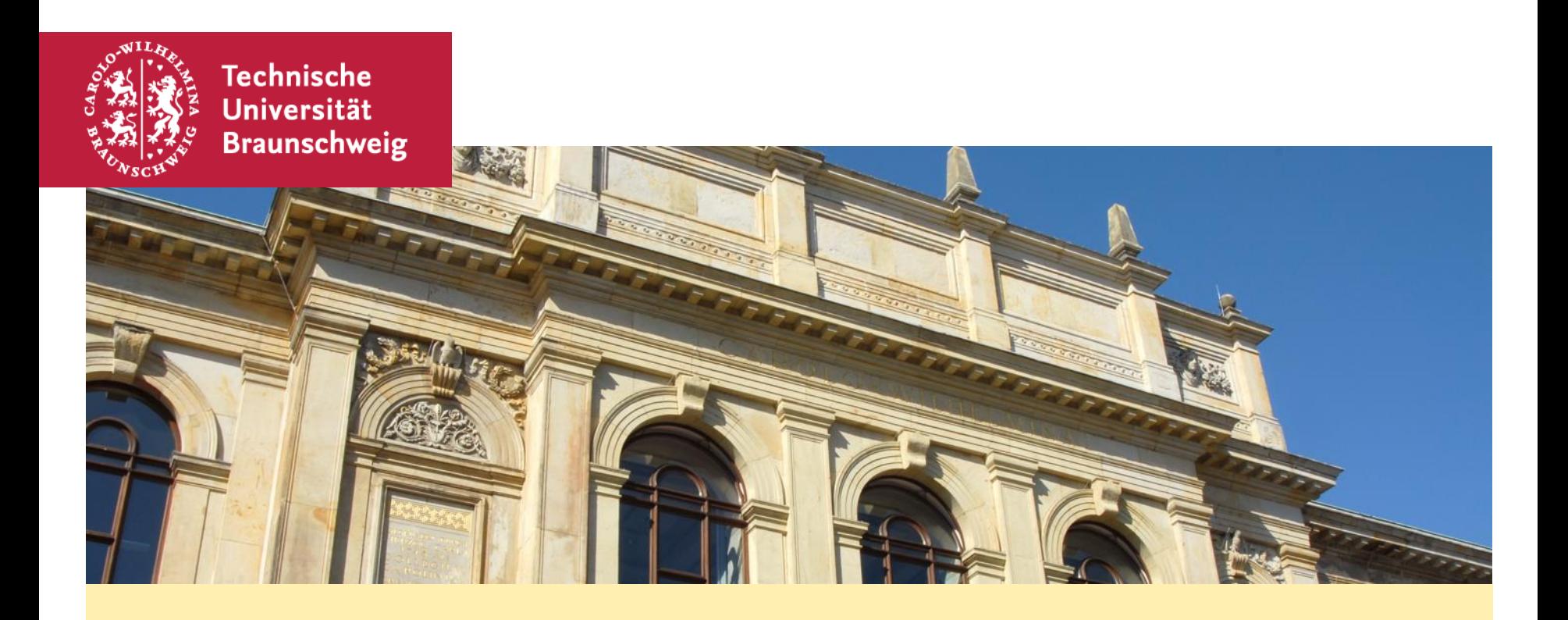

#### **WLAN - aber sicher!**

Tipps zur sicheren Konfiguration von WLAN auf mobilen Endgeräten

#### **Sicherheit im WLAN - Agenda**

- **WLAN automatisch verbinden**
- **Das "Schloss"**
- **Fazit, aber…**
- **Sicherheit im eduroam**
- **JoinNow – Installer und eduroam**
- **Ausblick Entwicklung WLAN**
- **Diskussion, Fragen**

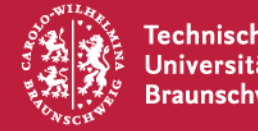

In der Liste der Drahtlosnetzwerke klicken Sie auf das gewünschte WLAN und dann auf "Verbinden", um eine Verbindung aufzubauen.

Wenn das WLAN verschlüsselt ist, geben Sie den WLAN-Schlüssel ein.

Belassen Sie das Häkchen bei "Automatisch verbinden".

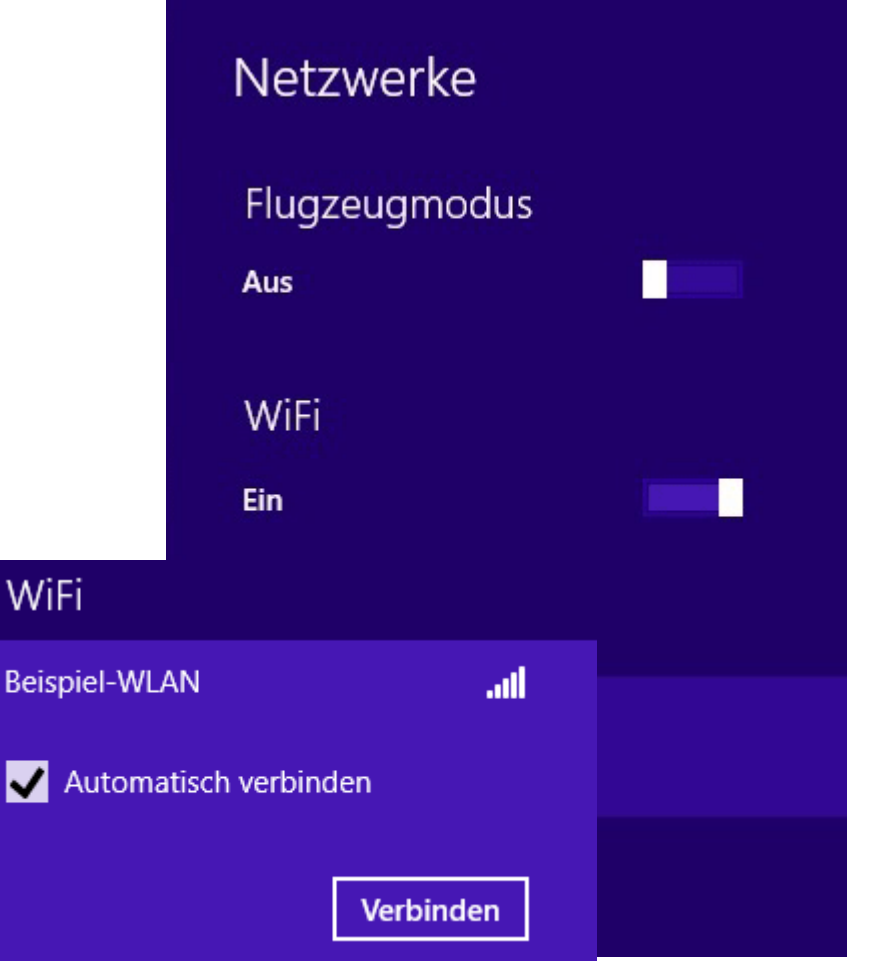

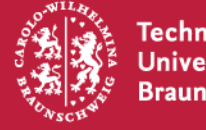

#### **WLAN automatisch verbinden**

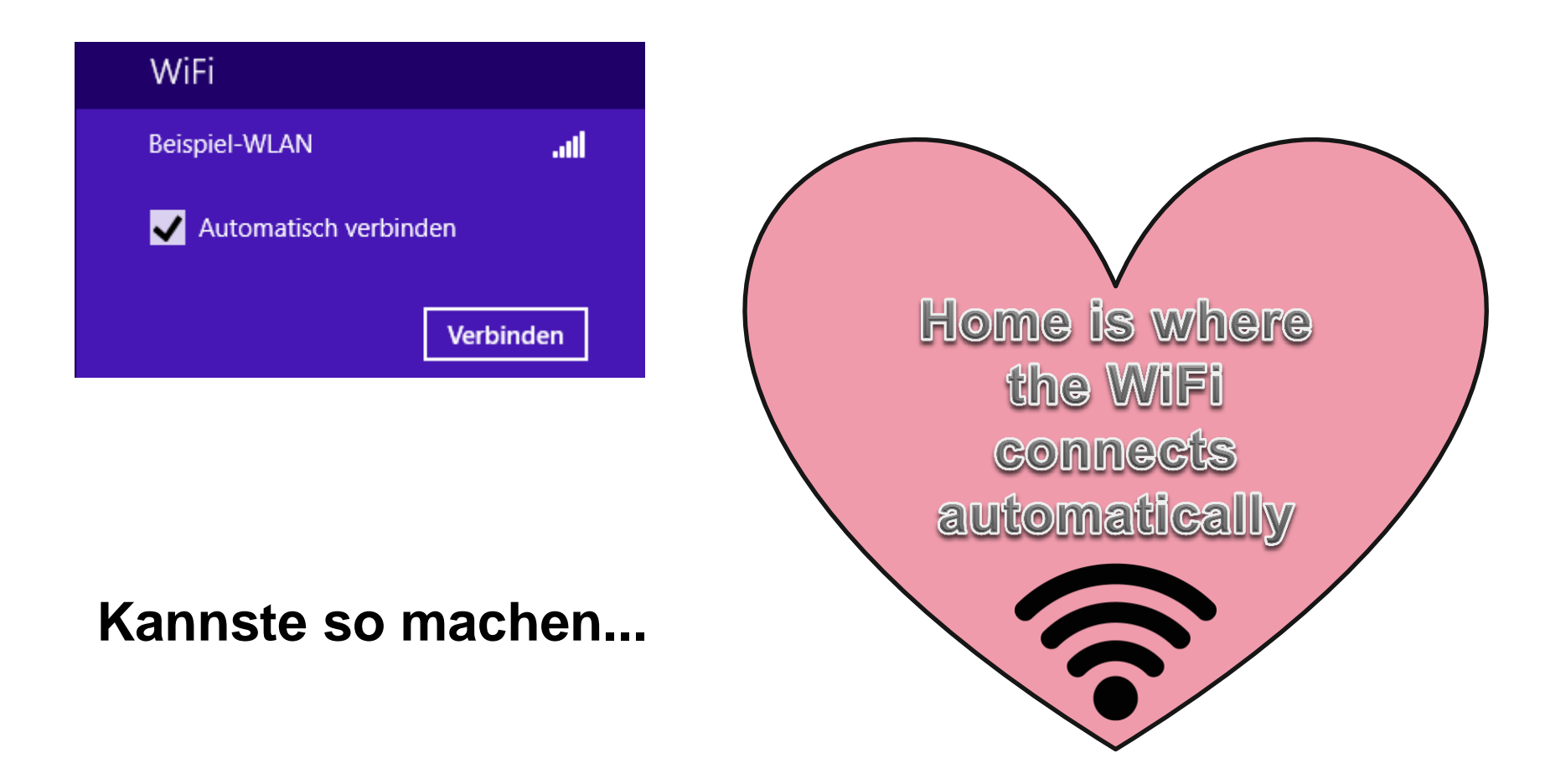

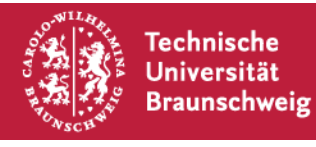

Warum ist **"WLAN automatisch verbinden"** nicht gut?

Ihr Gerät sucht aktiv nach diesem WLAN und versucht sich mit ihm zu verbinden, wenn es erreichbar ist.

Genauer: Wenn ein **WLAN mit dem gleichen Namen** in Reichweite ist.

– Dies muss nicht "Ihr" WLAN sein...

Andere können erfahren, wo Sie (überall) im WLAN waren und diese Information ausnutzen...

...wollen Sie das?

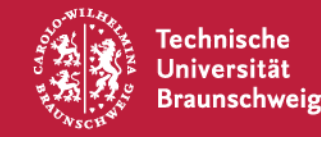

#### **WLAN automatisch verbinden**

#### **… ist wie überall den Kopf reinstecken müssen**

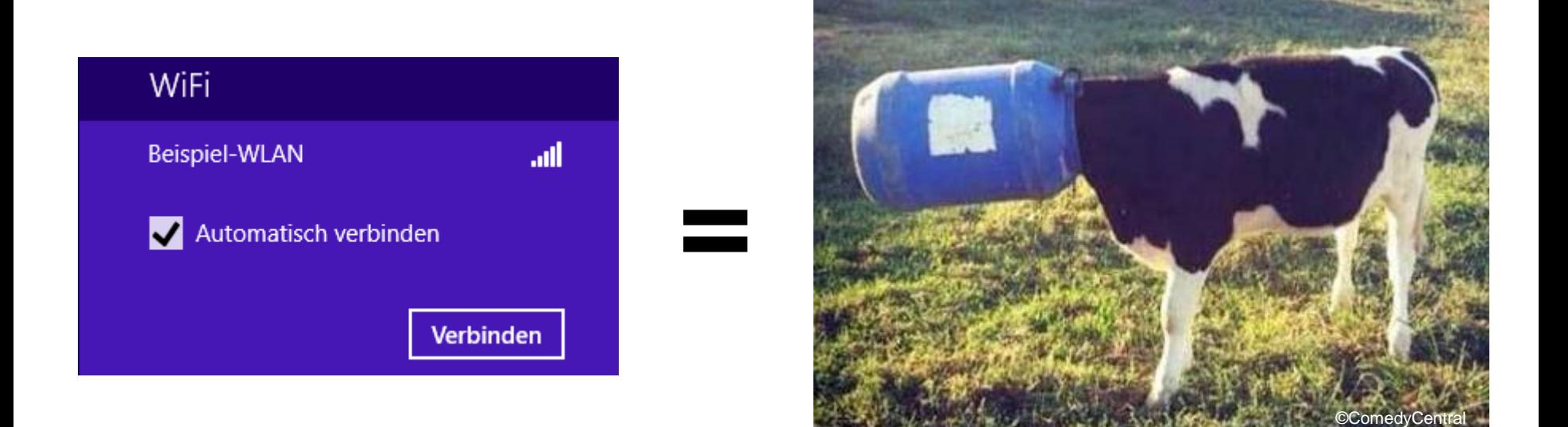

**Jetzt zeigen wir Ihnen, was Dritte mit solchen Informationen machen können!**

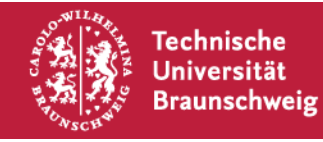

#### **Evil Twin – mit "WLAN FakeAP" Logins abgreifen**

**… Wie genau ein solcher Angriff funktioniert, haben wir beim ECSM 2016 gezeigt …**

**(Material online)**

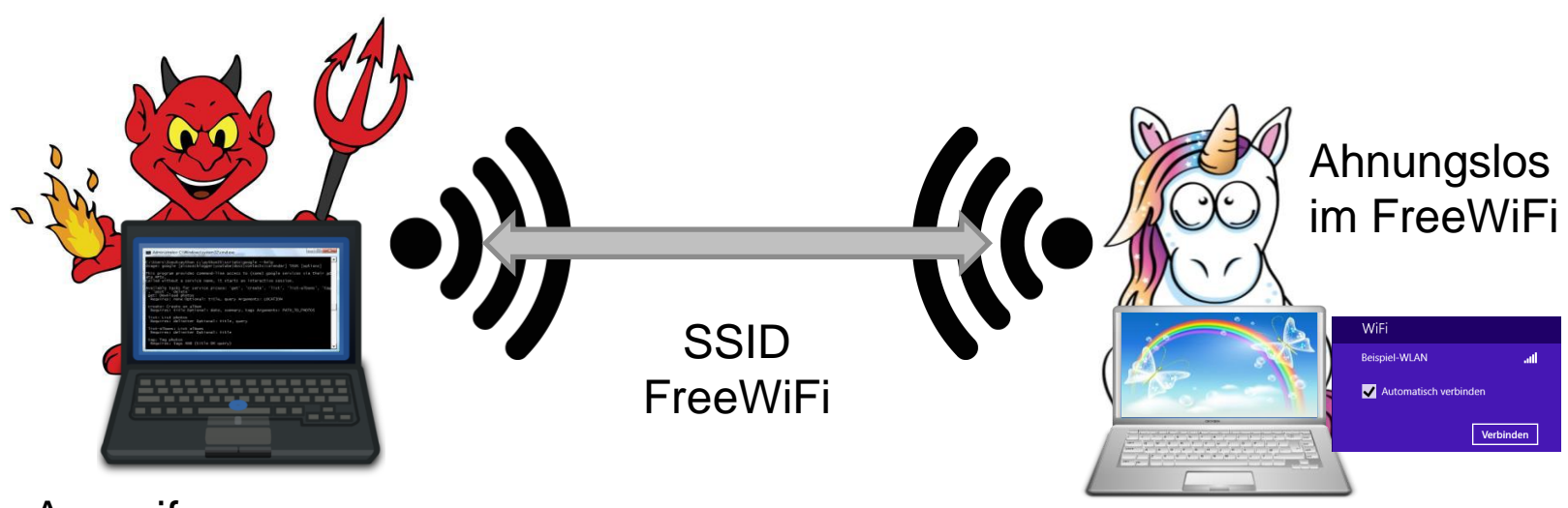

#### Angreifer

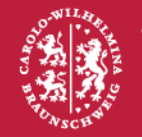

Technische Universität **Braunschweig** 

17. Oktober 2016 | | ECSM 2016 – WLAN-Sicherheit

#### **Evil Twin – mit "WLAN FakeAP" Logins abgreifen**

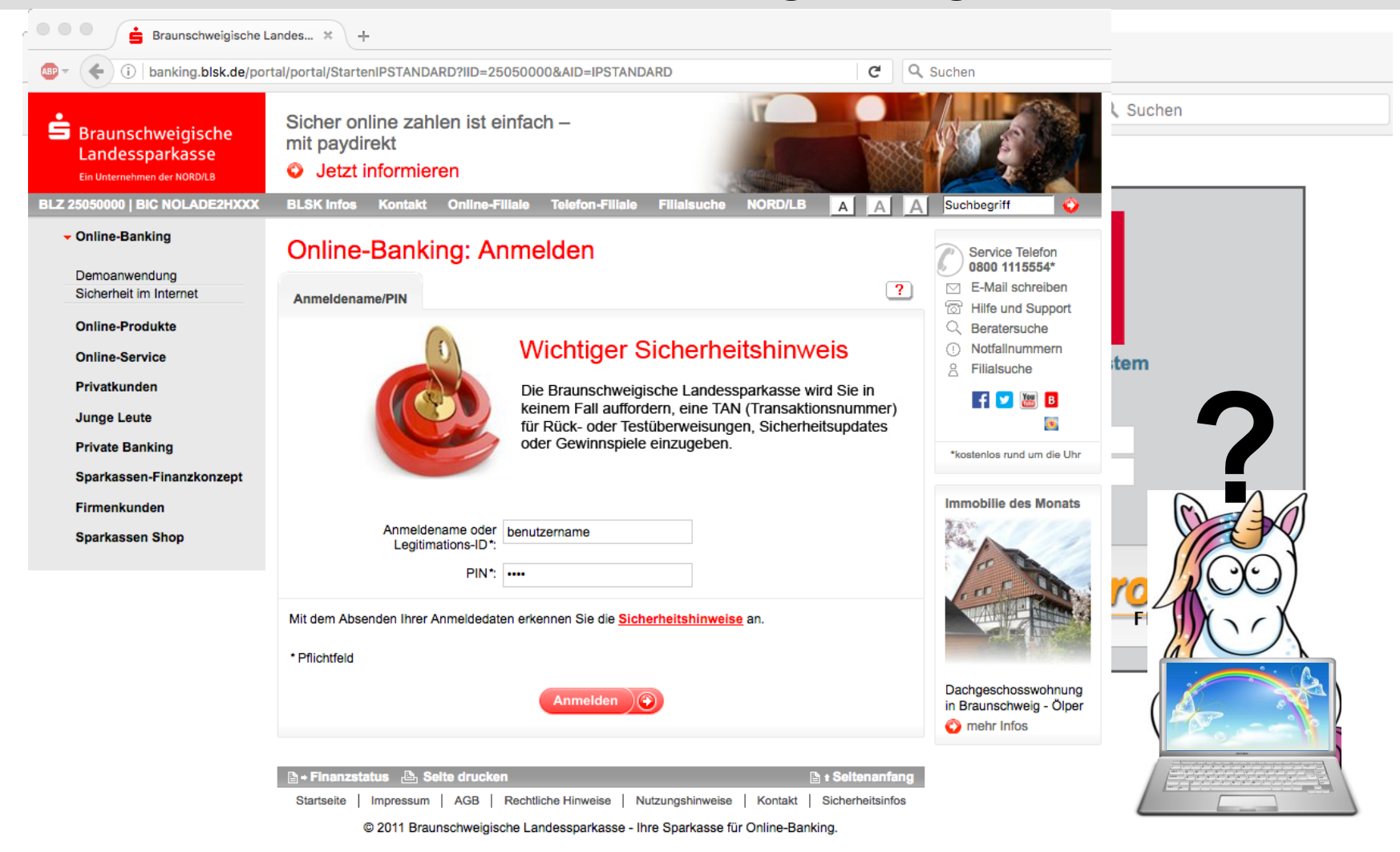

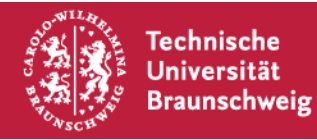

#### **Evil Twin – mit "WLAN FakeAP" Logins abgreifen**

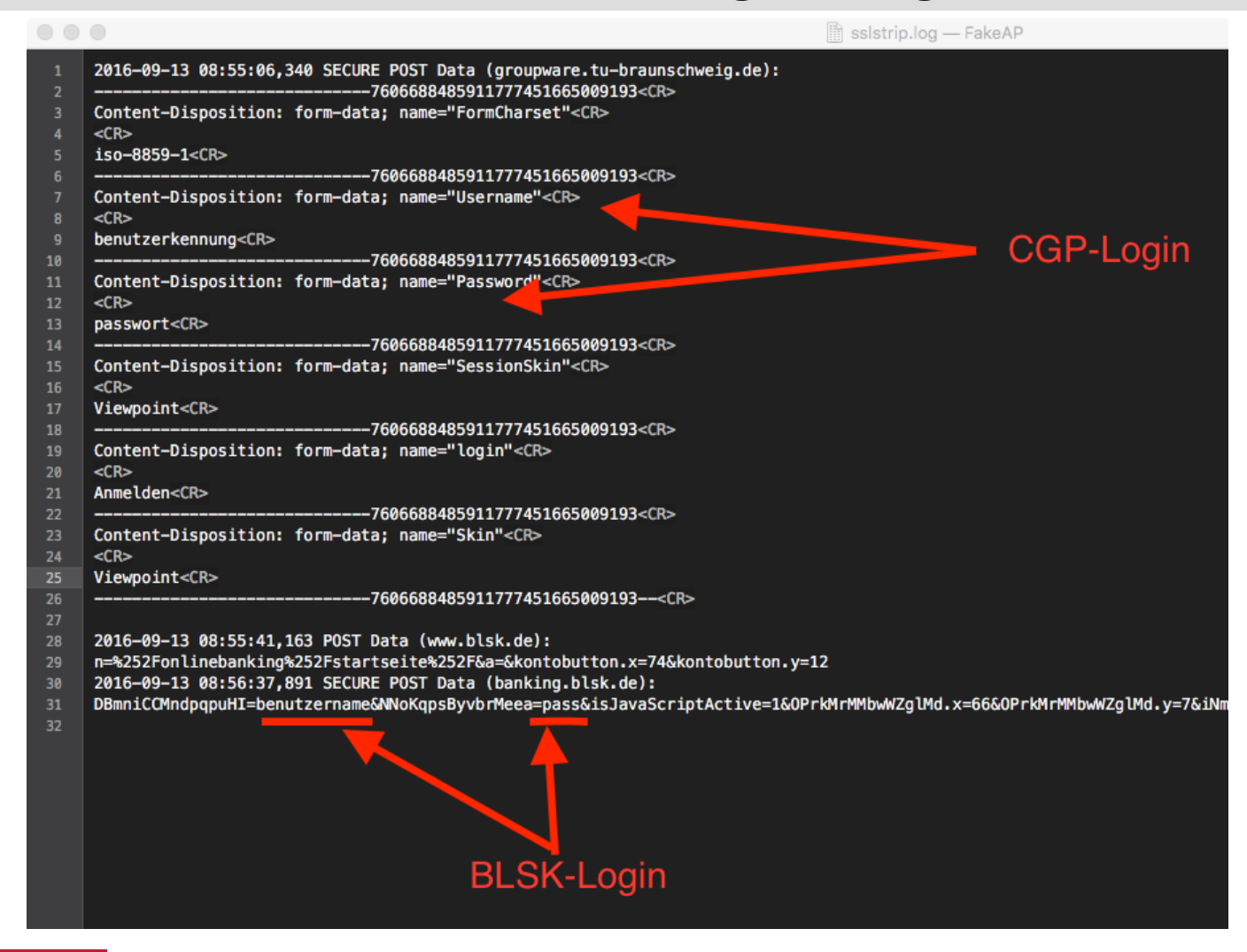

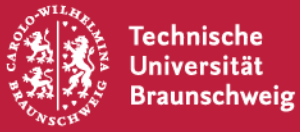

#### **Kann mir nicht passen! Ich achte auf das Schloss!**

### **Sicherheitshinweise für Webseiten und Policies zur IT-Sicherheit beinhalten oft Sätze wie:**

**,, ... das Schloß verrät, dass die Seite sicher ist... ,,** 

**"… achten Sie auf das Schloß …"**

**"… die Seite ist sicher, wenn das Schloß angezeigt wird …"**

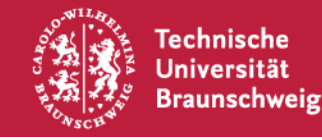

#### **Achten Sie auf das Schloß…**

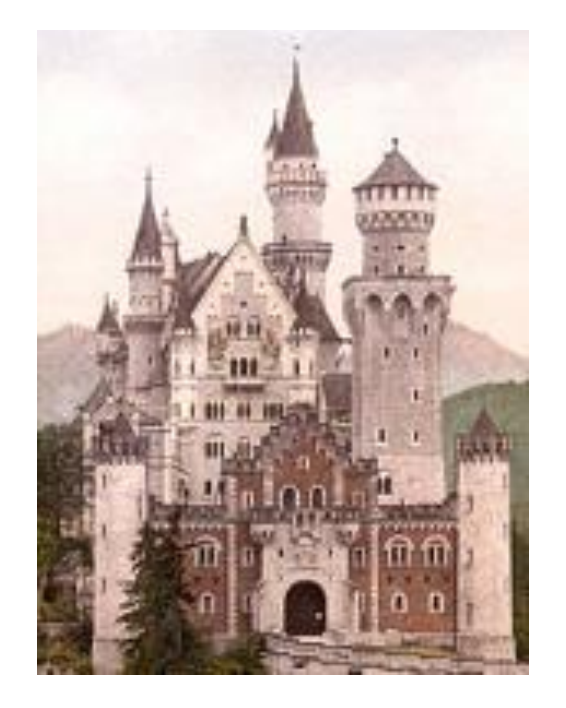

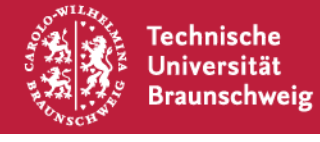

## **Hätten Sie es bemerkt?**

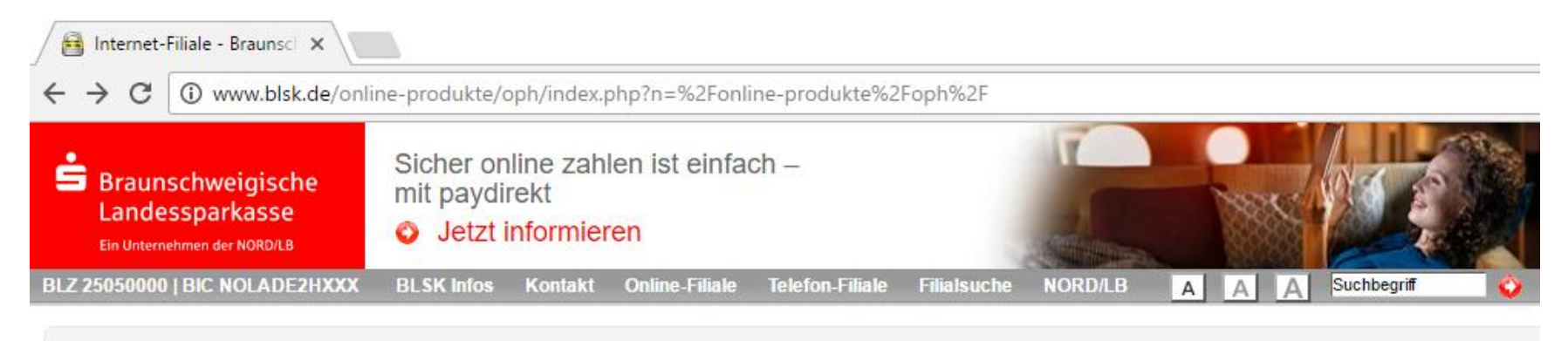

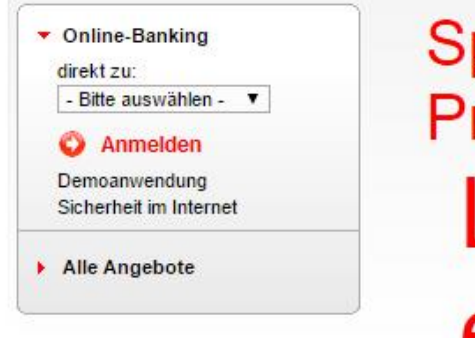

# Sparkassen-Privatkredit Lächeln ist einfach.

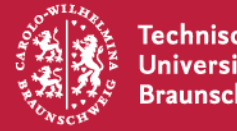

#### **Hier der kleine aber entscheidende Unterschied...**

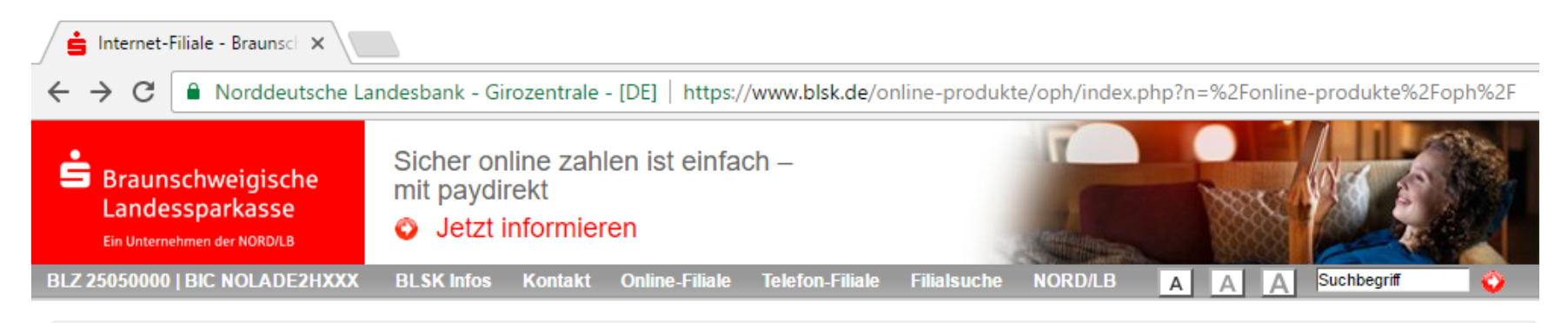

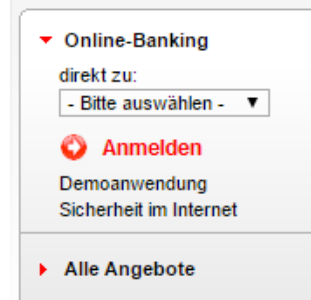

Stecken Sie beim **Thema Vorsorge** nicht den Kopf in den Sand.

Sprechen Sie mit uns!

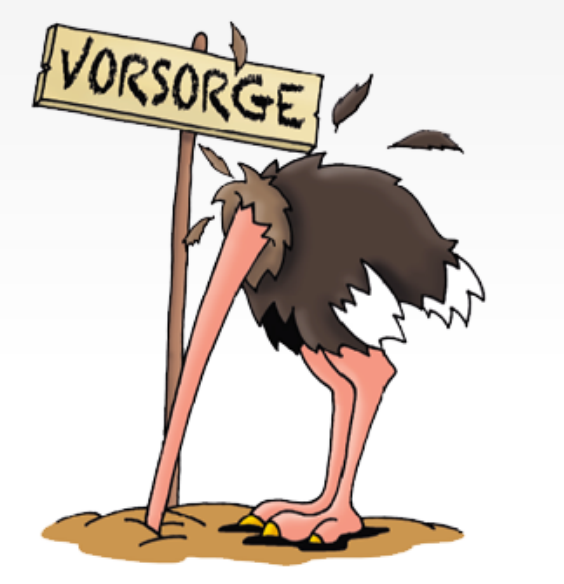

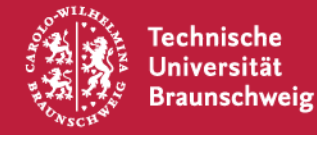

#### **Achten Sie auf das Schloß…**

#### IT-Sicherheitswebseiten der Sparkassen:

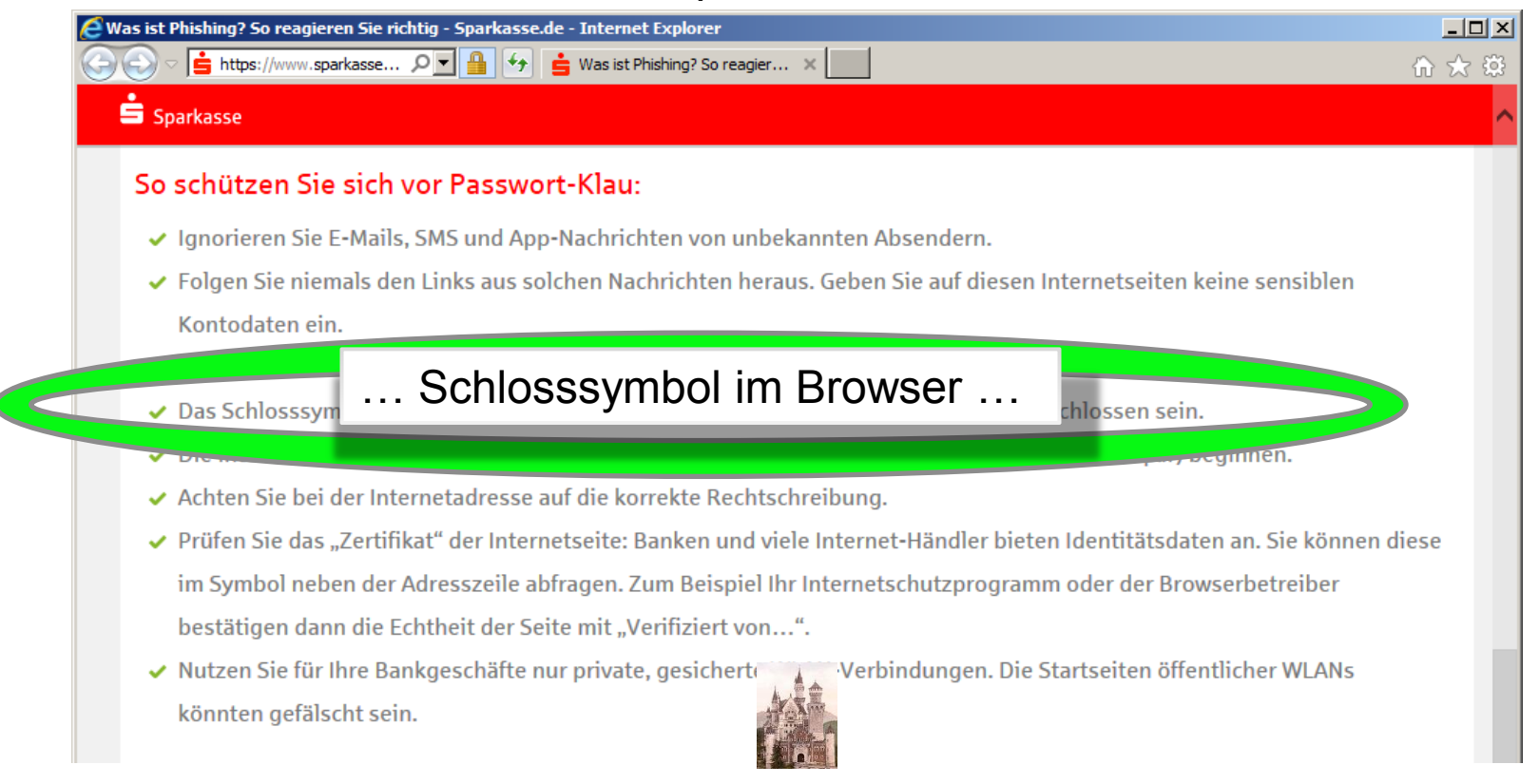

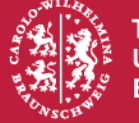

#### **Achten Sie auf das Schloß…**

#### Mozilla als Browserhersteller zum Schloß-Symbol:

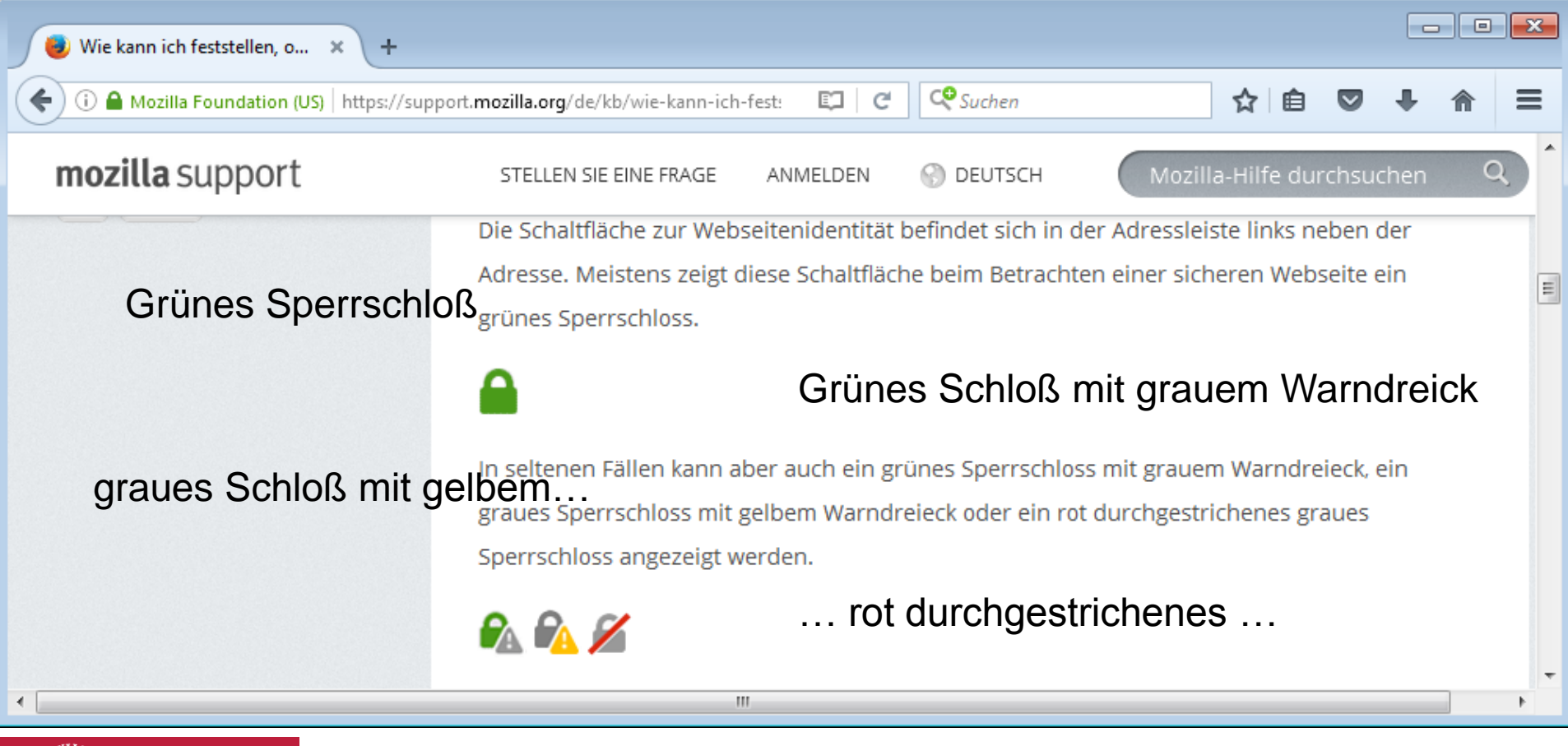

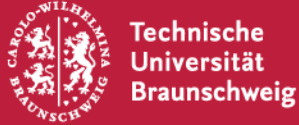

- **"Automatisch Verbinden"** 
	- **– keine gute Idee,**

**insbesondere bei freien WLANs, insbesondere bei "häufigen" freien WLANs** 

- **Eine verschlüsselte Verbindung im Browser sollten Sie als solche erkennen können**
- **Profitipp an Rande: WLAN kann man auch ausschalten, wenn man es nicht benötigt. Das schont sogar den Akku…**

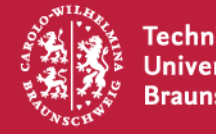

• **Sicherheit im eduroam?** 

**Betrifft mich nicht, ich nutze eduroam…**

**… und eduroam ist sicher:** 

**"(…) Die lokale Zugangsauthentifizierungstechnologie (…) gewährleistet, dass Benutzerdaten und Passwörter auf dem gesamten Weg zur Heimatorganisation verschlüsselt werden (Ende-zu-Ende-Verschlüsselung)."**

**"(…) Diese Sicherheitsüberprüfung findet am Gerät des Benutzers selbst statt. (…) "**

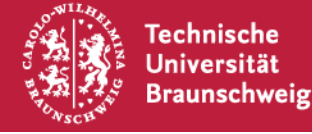

**Quelle: Wikipedia & eduroam.org**

- **Sicher?**
- **Wirklich?**

## **Was sagt der DFN-Verein als verantwortlicher Betreiber eduroam in Deutschland zur Sicherheit im eduroam?**

**Übergabe an Herrn Paffrath, DFN-Verein.**

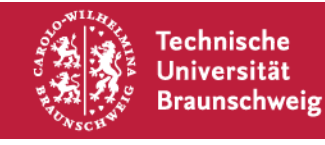

## **JoinNow – Konfigurationsportal**

- **Nutzen Sie unseren JoinNow-Installer (Web-Portal)**
- **Automatisch korrekt gesetzte Einstellungen\***
- **Erleichtert die (natürlich unwahrscheinliche ;-)) Fehlersuche**

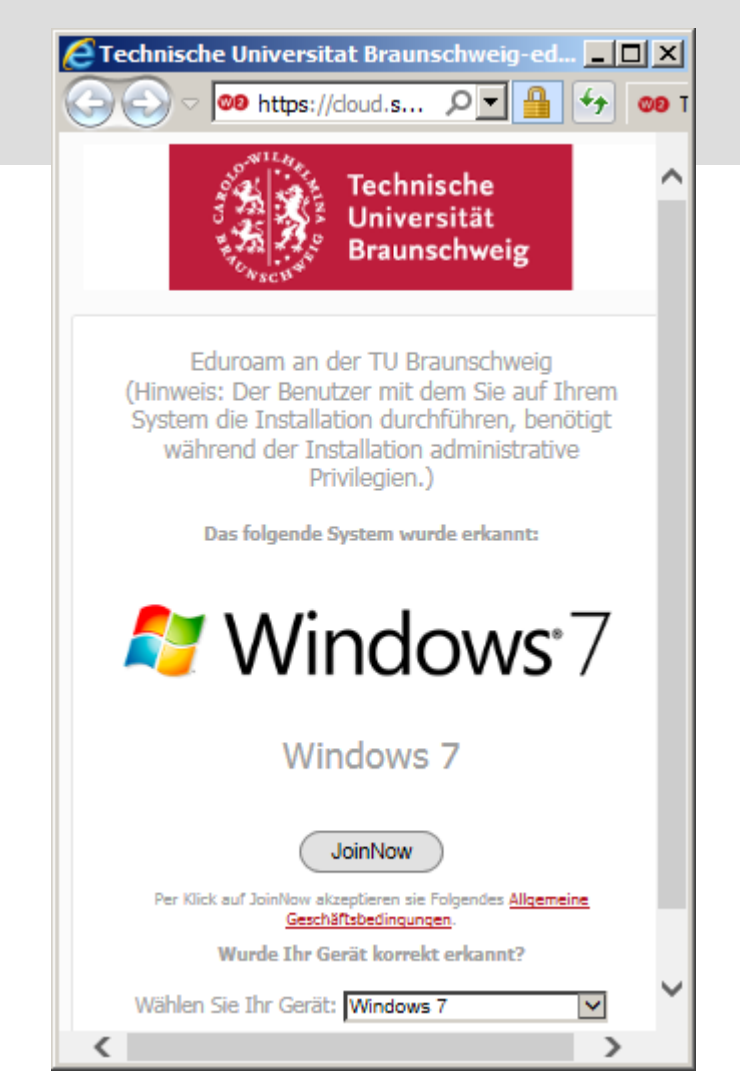

#### **Anleitung:**

**[https://doku.rz.tu-bs.de/doku.php?id=netz:wlan:wlan\\_einrichten\\_plattformunabhaengig](https://doku.rz.tu-bs.de/doku.php?id=netz:wlan:wlan_einrichten_plattformunabhaengig)**

**\*) betriebssystemabhängig (Android ist M!§#)**

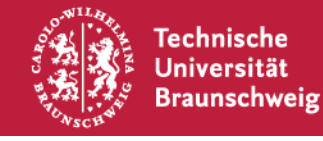

- **Eduroam setzt korrekte Konfiguration voraus.**
	- Auswertungen (andernorts & hier) zeigen Herausforderung:

**Viele Geräte sind offenkundig von Hand konfiguriert (Android ist eine zusätzliche Herausforderung)**

- Anleitungen nutzen: intensiver kommunizieren
- Konfigurationsparameter enger vorgeben

bedeutet: **Benutzer müssen WLAN neu konfigurieren. (1)**

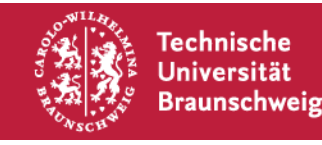

- Umbau der Authentifizierungsserver im WLAN steht:
	- Passwortänderungen sind dann sofort gültig (via JoinNow konfiguriert: sofort, von Hand konfiguriert: erst z.T. nach einem Tag)
	- Vorbereiten alternativer Authentifizierungsverfahren im WLAN (derzeit: EAP-TTLS & PAP, optional MS-CHAPv2)
	- Beginn Einführung IPv6 (im WLAN) (stark steigende WLAN-Nutzung, derzeit bis ca. 10.000 gleichzeitige Clients)
	- Langfristig: Erhöhung der Sicherheit z.B. durch automatisierte Quarantäne bei Malware-Bedrohung möglich machen

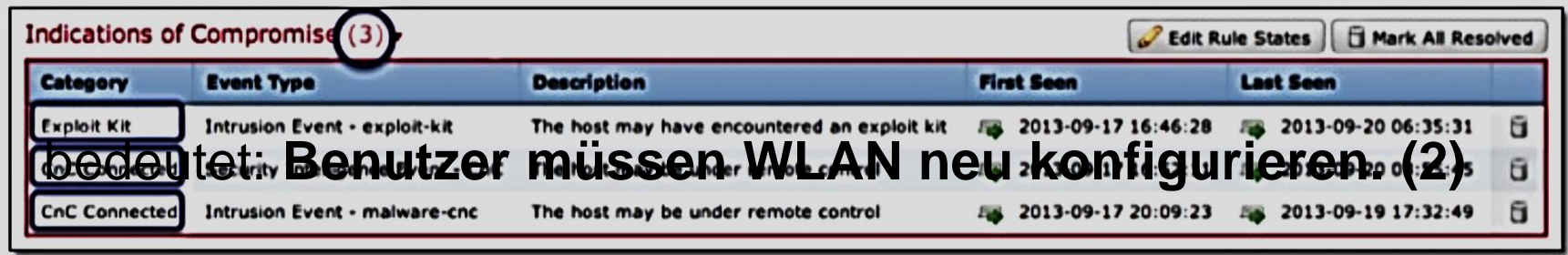

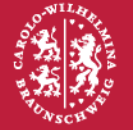

- **Eduroam setzt Zertifikate zur Absicherung ein, aber:**
	- Wurzelzertifikat "Deutsche Telekom Root CA 2" **läuft am 09. Juli 2019 ab**, Verlängerung nicht möglich.
	- Genau wie bei Webservern & abgelaufenen Zertifikaten: WLAN-Clients werden Verbindung verweigern.
	- Tausch des Wurzelzertifikats "Deutsche Telekom Root CA 2" gegen Nachfolger "T-Telesec Global Root Class 2" (Gültigkeit bis 2033) **muss bis Juli 2019 umgesetzt sein.**

bedeutet: **Benutzer müssen WLAN neu konfigurieren. (3)**

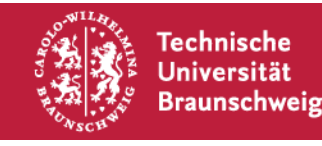

- **In zeitlicher Abfolge stehen innerhalb von ca. 1,5 Jahren drei wichtige Maßnahmen im WLAN an:** 
	- **Verbindlichere Konfiguration vorgeben**  (betrifft Sicherheit: "sofort")
	- **Authentifizierungs-Infrastruktur wird weiterentwickelt** (*"*, mittelfristig")
	- **Wurzelzertifikat läuft Juli 2019 ab & Tausch steht an**  (bis 09. Juli 2019)

## **Forderung:**

Benutzer sollen **WLAN nicht 3x neu konfigurieren** müssen.

**Alle 3 Maßnahmen an einem Termin durchführen.**

## **Zielzeit voraussichtlich: Februar/März 2018**

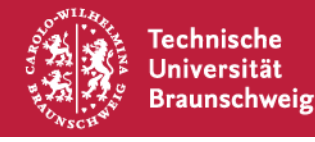

## **Fragen, Wünsche, Anregungen**

können Sie jetzt mit uns teilen oder schreiben Sie an: noc@tu-braunschweig.de

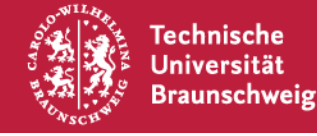